# **Pembuatan** *e-Portfolio* **Guru Peserta Program Yayasan Trampil Indonesia**

Agnes Yustivani de Sirat<sup>1</sup>, Adi Wibowo<sup>2</sup>, Justin Andjarwirawan<sup>3</sup> Program Studi Teknik Informatika, Fakultas Teknologi Industri, Universitas Kristen Petra Jln. Siwalankerto 121-131 Surabaya 60236 Telp. (031)-2983455, Fax. (031)-8417658 Email: m26411145@john.petra.ac.id<sup>1</sup>, adiw@petra.ac.id<sup>2</sup>, justin@petra.ac.id<sup>3</sup>

## **ABSTRAK**

Peningkatan mutu pendidikan di Indonesia dilakukan melalui pengembangan kualitas guru. Pengembangan ini diwujudkan dalam bentuk ketentuan mengenai jabatan fungsional guru dan melalui sistem angka kredit. Hal ini diatur dalam Peraturan Menteri Pendidikan Nasional Nomor 35 Tahun 2010 tentang petunjuk teknis pelaksanaan jabatan fungsional guru dan angka kreditnya. Yayasan Trampil Indonesia memberikan dukungan yang positif kepada aturan tersebut dengan adanya pelatihan diklat fungsional guru dan dua sistem yang mendukungnya yaitu: *eadmin* dan *moodle*.

Sistem penghitungan angka kredit yang sulit membuat guru semakin tidak berkonsentrasi pada kualitas mutu pendidikan, melainkan sibuk melakukan penghitungan angka kredit. Oleh karena itu diperlukan sebuah sistem untuk menolong guru melakukan penghitungan angka kredit.

Adapun sistem ini diberi nama *e-portfolio* yang akan terkoneksi dengan *moodle* dan *e-admin* untuk melakukan penghitungan secara otomatis. Koneksi ini menggunakan *RESTful web service*. Dari hasil kuesioner menyatakan bahwa para guru peserta program Yayasan Trampil Indonesia sangat setuju bahwa *eportfolio* menolong penghitungan angka kredit menjadi lebih mudah. Tentunya, dengan adanya *e-portfolio* para guru dapat terus berkonsentrasi pada peningkatan kualitas mutu pendidikan.

**Kata Kunci:** Moodle, *e-portfolio*, angka kredit

### *ABSTRACT*

*The development of education quaility in Indonesia can be done by improving the teachers' quality. This development can be implemented through a certain regulation about teachers' functional position and credit points' system. Actually, this regulation is based on "Peraturan Menteri Pendidikan Nasional Nomor 35 Tahun 2010" which is talked about teachers' functional position and the system of credit points. Yayasan Trampil Indonesia deeply supports that regulations by creating a functional training for teachers and having two supporting systems, namely e-admin and moodle.*

*The difficult calculating system for credit points gives some problems to the teachers. That is why, teachers are not really focus in improving the education quality because they are too busy only in calculating the credit points. Therefore, we need a system to help the teachers in calculating the credit points.*

*The system called e-portfolio. It will be connected with moodle and e-admin in order to calculate the credit points automatically. This connection uses the RESTfull web service. From the results* 

*of the questionnaire stated that this system help teachers to calculating the credit points. Indeed, this e-portfolio teachers can concentrate to improving the quality of education.*

*Keywords: Moodle, e-portfolio, credit points*

## **1. PENDAHULUAN**

Pemerintah Indonesia sedang dalam upaya untuk meningkatkan mutu pendidikan di Indonesia melalui pengembangan kualitas para guru. Pengembangan kualitas para guru ini diwujudkan antara lain dalam bentuk ketentuan mengenai jabatan fungsional guru dan melalui sistem angka kredit. Hal ini atur Peraturan Menteri Pendidikan Nasional Nomor 35 Tahun 2010 tentang Petunjuk Teknis Pelaksanaan Jabatan Fungsional Guru dan Angka Kreditnya.

Peraturan yang telah ditetapkan tersebut membuat para guru di semua sekolah negeri maupun swasta harus mengembangkan kualitas pengembangan keprofesian berkelanjutan. Hal ini tentu akan sangat mendukung upaya meningkatkan kualitas pendidikan di Indonesia agar semakin baik. Namun sayangnya, perhitungan angka kredit yang diatur dalam petunjuk teknis pelaksanaan jabatan fungsional dan angka kredit tersebut cukup rumit sehingga dikhawatirkan akan menyita waktu para guru untuk mengurusi hal tersebut. Alih – alih memfokuskan diri dalam meningkatkan kualitas pembelajaran dan pengembangan diri, para guru justru menjadi sibuk mengurusi perhitungan angka kreditnya saja dan mengabaikan tugas utamanya.

Selain itu perhitungan angka kredit yang cukup rumit ini memiliki resiko kesalahan yang tinggi dan tidak mudah untuk dikontrol oleh pengelola sekolah. Para guru juga membutuhkan sebuah sarana yang memungkinkan mereka dapat melihat dengan mudah bagian mana yang belum mereka penuhi untuk memenuhi kenaikan sebuah jenjang jabatan fungsional. Oleh karena itulah, Yayasan Trampil Indonesia berusaha untuk menjawab hal tersebut.

Yayasan Trampil Indonesia membantu hal tersebut dengan adanya sistem *moodle*. *Moodle* merupakan salah satu media pembelajaran *online*. *Moodle* merupakan sebuah sistem *e-learning* yang digunakan oleh Yayasan Trampil Indonesia (YTI), sebagai contoh pp-skgj.trampil.org. *Moodle* ini akan merekam seluruh *course* yang diikuti oleh tiap peserta, dalam hal ini para guru. Sedangkan untuk setiap guru yang mengikuti pelatihan melalui Trampil ini, datanya akan direkam dalam bentuk *e-admin*. Kedua sistem ini sudah sangat membantu para guru untuk dapat memenuhi persyaratan yang diberlakukan pemerintah secara efektif penuh pada tahun 2020.

Yayasan Trampil Indonesia (YTI) ingin menyajikan sebuah sistem yang akan mengotomasi perhitungan angka kredit dan jabatan fungsional guru seperti yang telah dijelaskan diatas. Diharapkan dengan adanya sistem ini, para guru dapat berkonsentrasi penuh pada peningkatan kualitas pengajaran.

Portfolio sendiri menurut Thomas, Lamson dan King (2001) adalah sebuah *tool* yang digunakan oleh guru untuk sebuah proses autentik dan penilaian yang dinamis, yang mendukung dokumentasi pembejaran untuk mendorong semangat belajar, pertumbuhan dan perkembangan dalam praktek mengajar. Thomas menjabarkan definisi *e-portfolio* ini termasuk "Sebuah koleksi / bukti dan / atau artefak dan pernyataan reflektif yang menunjukan perkembangan intelektual dan profesional dalam relasi untuk hasil program pendidikan berbasis kompetensi dalam format multimedia [4].

Oleh karena itu, skripsi ini mengusulkan sebuah aplikasi berupa *eportfolio* yang terkoneksi dengan *moodle* untuk dapat melakukan perhitungan secara otomatis untuk setiap perhitungan jabatan fungsional dan angka kredit yang guru dapatkan.

# **2. LANDASAN TEORI**

#### **2.1 Yayasan Trampil Indonesia**

Yayasan Trampil Indonesia adalah sebuah pusat pembelajaran berbasis Teknologi Informasi dan Komunikasi (TIK) dimana para peserta dapat mengikuti proses pembelajaran melalui sistem *elearning*. Untuk dapat mewujudkan setiap proses pembelajaran yang berbasis internet, maka diperlukan sebuah ICT *Learning Center* ditiap lokasi yang dikelola oleh dua orang fasilitator, yaitu fasilitator belajar dan fasilitator TIK.

Telah tertulis pada visinya, Yayasan Trampil Indonesia ingin menjadi penyelenggara dan katalisator jejaring pendidikan Kristen berstandar internasional, yang menjangkau seluruh Indonesia dengan Teknologi Informasi dan Komunikasi, sebagai wujud kontribusi gereja dan masyarakat Kristen bagi transformasi bangsa [7]. Untuk mewujudkan visi ini, Yayasan Trampil Indonesia ingin menyediakan fasilitas *e-learning* yang baik, untuk menciptakan dan mendukung pengembangan kualitas guru/peserta agar dapat bersaing. Salah satu yang Yayasan Trampil Indonesia sediakan ialah program pembelajaran *e-learning*, yaitu *moodle*. *Moodle* ini telah digunakan dengan baik oleh para peserta dan juga tim pengajar, untuk mendukung kegiatan pembelajaran [6]. Kegiatan yang dilakukan di *moodle*, yaitu berupa *upload* dan *download* materi pembelajaran, pemberian nilai dari pelatihan, tes *online*, dan *resource – resource* yang digunakan selama kegiatan pembelajaran. Selain itu juga, Yayasan Trampil Indonesia telah mempunyai sebuah program *e-admin*, dimana berguna sebagai sebuah pusat data peserta yang mengikuti kegiatan / program di Yayasan Trampil Indonesia. Bukan hanya itu, *e-admin* juga berfungsi untuk memasukan *course – course* apa saja yang dimiliki oleh Yayasan Trampil Indonesia, yang nantinya akan di *generate* ke dalam *moodle*. Data – data sekolah yang mendukung / mengirimkan gurunya untuk bergabung dengan yayasan ini, juga disimpan dalam *e-admin*. Kedua program ini saling berhubungan satu dengan yang lainnya. Sebagai contoh, untuk melakukan *log in* pada *moodle*, *user* harus terdata terlebih dahulu pada *e-admin,* dan proses *Authentication*-nya dilakukan pada *e-admin*. Data *username* dan *password* dikirimkan dari *moodle* ke *e-admin,* dan pada *e-admin* melakukan pengecekan dan mengirim konfirmasi itu kembali pada *moodle*.

# **2.2 Peraturan Menteri Pendidikan Nasional Nomor 35 Tahun 2010**

Pada tahun 2010, Menteri Pendidikan Nasional mengeluarkan sebuah Peraturan yang merupakan petunjuk teknis pelaksanaan dari Peraturan Menteri Negara Pendayagunaan Aparatur Negara dan Reformasi Birokrasi Nomor 16 Tahun 2009 tentang Jabatan Fungsional Guru dan Angka Kredit. Peraturan ini dibuat dalam rangka untuk meningkatkan kualitas para guru guna memajukan pendidikan di Indonesia. Petunjuk teknis pelaksanaan dimaksudkan untuk menjadi pedoman bagi guru, pengelola pendidikan, tim penilai dan pihak lain yang berkepentingan dalam melaksanakan jabatan fungsional guru dan angka kreditnya.

Penetapan angka kredit tersebut berdasarkan dua unsur, yaitu unsur utama dan unsur penunjang. Selain itu juga, jenjang jabatan, pangkat, golongan dan ruang guru berpengaruh dalam perhitungan untuk menentukan persyaratan kumulatif minimal angka kredit kenaikan pangkat / jabatan [2].

#### *2.2.1 Contoh Penghitungan*

Ahmad Supama, S.Pd. menjabat sebagai Guru Madya pangkat Pembina golongan ruang IV/a TMT 1 April 2014 mengajar mata pelajaran Fisik dan diberi tugas tambahan sebagai kepala sekolah. Jam mengajar Bapak Ahmad adalah 6 jam / minggu. Penilaian kinerja terhadap Bapak Ahmad dilakukan pada Desember 2014. Hasilnya sebagai guru pembelajaran memperoleh nilai 48, dan sebagai kepala sekolah memperoleh nilai rata – rata 18. Selain itu juga, sebagai seorang guru, Bapak ahmad pernah membuat karya tulis berupa laporan hasil penelitian pada bidang Fisika, di sekolahnya. Hasil penelitian tersebut telah dipublikasikan dalam bentuk buku ber ISBN dan diedarkan secara nasional. Penelitian tersebut juga berujung pada pembuatan alat peraga untuk praktikum dan alat praktikum yang termasuk dalam kategori kompleks. Bapak Ahmad juga adalah seorang peserta di ICT Center di Waingapu dan lulus dalam diklat fungsional lebih dari 960 jam di Yayasan Trampil Indonesia, pada mata kuliah Membangun Karakter 1. Bapak Ahmad juga memperoleh tanda jasa Satya Lancana Karya Satya karena telah mengabdi di sekolah tersebut selama 21 tahun.

Penghitungan penetapan angka kredit:

Unsur Pendidikan:

Mengikuti pendidikan dan memperoleh gelar Sarjana (S-1), mendapatkan nilai 100

Unsur pengembangan keprofesian berkelanjutan:

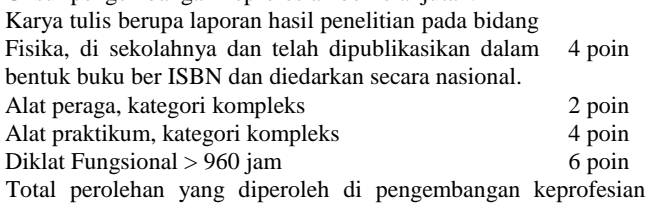

berkelanjutan ialah:  $4 + 2 + 4 + 6 = 16$  poin

Unsur penunjang:

Memperoleh tanda jasa Satya Lancana Karya Satya karena telah mengabdi di sekolah tersebut selama 20 tahun, mendapat 2 poin Sub unsur pembelajaran/bimbingan:

Konversi hasil penilaian kinerja tugas subunsur pembelajaran:  $48/56 \times 100 = 85.7$ 

Nilai PK Guru subunsur pembelajaran 85,7 masuk dalam rentang 76 – 90 dengan kategori "Baik" (100%)

Persyaratan angka kredit kenaikan Bapak Ahmad, adalah 150, berdasarkan Guru Madya pangkat Pembina golongan ruang IV/a Maka, AK subunsur pembelajaran,

$$
AK = \frac{(AKK - AKPKB - AKP) \times (\frac{JM}{JWM}) \times NPK}{4K} \nAK = \frac{(150 - 16 - 2) \times (\frac{6}{6}) \times 100\%}{132 \times 1 \times 100\%} \nAK = \frac{132 \times 1 \times 100\%}{4} \nAK = 33
$$

Sub unsur tugas tambahan:

Konversi hasil penilaian kinerja tugas subunsur tugas tambahan:  $18/24 \times 100 = 75$ 

Nilai PK Guru subunsur pembelajaran 75 masuk dalam rentang 61 – 75 dengan kategori "Cukup" (75%)

Maka, angka kredit subunsur tugas tambahan<br>(AKK – AKPKB – AKP) x NPK  $AK =$  $AK = \frac{(150 - 16 - 2) \times 75\%}{132 \times 75\%}$ 

$$
AK = \frac{132 \times 75\%}{4}
$$

 $AK = 24,75$ 

Maka total angka kredit yang didapatkan oleh pembelajaran/bimbingan dan tugas tertentu = 25% (33) + 75%  $(24,75) = 8,25 + 18,56 = 26,81$ 

Hasil penghitungan penetapan angka kredit, dapat dilihat di [Tabel](#page-2-0)  [1.](#page-2-0)

**Tabel 1. Penetapan Angka Kredit**

<span id="page-2-0"></span>

| PENETAPAN ANGKA KREDIT                                        | <b>POIN</b><br><b>PEROL</b><br><b>EHAN</b> |  |  |  |
|---------------------------------------------------------------|--------------------------------------------|--|--|--|
| UNSUR UTAMA                                                   |                                            |  |  |  |
| A. Pendidikan                                                 |                                            |  |  |  |
| Mengikuti pendidikan dan memperoleh gelar /<br>ijazah / akta. | 100                                        |  |  |  |
| B. Pembelajaran/bimbingan dan tugas tertentu                  | 26,81                                      |  |  |  |
| C. Pengembangan keprofesian berkelanjutan                     | 16                                         |  |  |  |
| Jumlah Unsur Utama                                            | 142,81                                     |  |  |  |
| UNSUR PENUNJANG                                               |                                            |  |  |  |
| Penunjang tugas guru                                          | $\mathfrak{D}_{\mathfrak{p}}$              |  |  |  |
| <b>Jumlah Unsur Penunjang</b>                                 | $\overline{c}$                             |  |  |  |
| Total 90% unsur utama + $10\%$ unsur<br>penunjang             | 128,72                                     |  |  |  |

## **2.3 Web Service – REST**

*Web service* dapat didefinisikan sebagai sekumpulan fungsionalitas yang dapat diakses melalui *Internet Protocol* (IP) standar. *Web service* banyak digunakan untuk aplikasi sistem yang terdistribusi secara heterogen baik dari sistem operasi sampai model objek. *Web service* merupakan entitas yang dapat diprogram dan menyediakan beberapa macam fungsi seperti informasi, aplikasi *logic* dan diakses banyak *platform* melalui beberapa media yaitu *Hypertext Transfer Protocol* (HTTP) dan XML.

REST merupakan salah satu teknologi *web service* yang terbilang cukup populer dimasa sekarang ini. Teknologi ini bekerja berdasarkan *resource* untuk membuat sistem terdistribusi. REST (disebut juga *RESTful services*) adalah perangkat lunak yang didesain dengan penekanan pada kesederhanaan, skalabilitas, serta kegunaan [3].

REST adalah sebuah gaya arsitektur ketika digunakan dalam aplikasi HTTP yang memanfaatkan fitur yang ada pada HTTP (URI, kode respon, dan permintaan- metode GET untuk mengambil *resources*, POST untuk melakukan aksi *create*, PUT untuk *update* data *resource*, dan DELETE untuk menghapus *resource*) untuk bekerja pada pengguna API yang coba untuk dilakukan.

### **2.4** *Hypertext preprocessor*

*PHP*, adalah *script* yang dirancang khusus untuk digunakan pada web, dengan tool yang membuat halaman web tersebut lebih dinamis. PHP bersifat *open source* dan kaya akan fitur yang membuat desain web dan pemrograman menjadi lebih mudah. Selain itu juga, PHP mempunyai kemampuan untuk berinteraksi dengan berbagai *database*. PHP mendukung hampir semua *database* dan dapat terkoneksi dan berkomunikasi dengan itu semua.

## **2.5 MySQL**

MySQL *(My Structure Query Language*) adalah salah satu *Databse Management System* (DBMS) dari sekian banyak DBMS seperti Oracle, MS SQL, Postagre SQL, dan lainnya. MySQL berfungsi untuk mengolah *database* menggunakan Bahasa SQL [5]. MySQL bersifat *open source* sehingga kita bisa menggunakannya secara gratis. Pemrograman PHP juga sangat mendukung / *support* dengan *database* MySQL [1].

Sebagai *database server*, MySQL termasuk unggul dibandingkan *database* server lainnya dalam query data. Hal ini dapat dibuktikan melalui kecepatan MySQL yang bisa sepuluh kali lebih cepat dari *PostgreSQL* dan lima kali lebih cepat dibanding *Interbase* (Saputra, 2010)

## **2.6** *Data Flow Diagram*

*Data Flow Diagram* atau yang sering disebut DFD adalah sebuah metode untuk mengilustrasikan bagaimana aliran data di dalam sebuah sistem. DFD menggunakan beberapa simbol untuk merepresentasikan sebuah sistem. Hampir sebagian besar pemodelan data *flow* menggunakan empat jenis symbol untuk merepresentasikan empat jenis komponen sistem, yaitu: proses, *data store, data flow* dan *external entity*.

# **3. DESAIN SISTEM**

## **3.1 Desain Sistem**

Sistem yang dibuat pada *e-portfolio* ini terhubung dengan dua sistem lainnya, yaitu *e-admin* dan *moodle*. Sistem tersebut saling berhubungan untuk keperluan data –data yang saling terkait. Misalnya, *e-portfolio* membutuhkan data dari *e-admin* untuk proses autentikasi. Sistem pertama kali harus melakukan *import*  data dari *e-admin.* Import data ini hanya dapat dilakukan oleh *user* dengan hak akses sebagai admin. Selain itu juga, admin dapat melakukan penambahan data *course* dari *e-portfolio* dan disimpan pada *database moodle.* 

*User* dengan hak akses sebagai admin sekolah juga dapat melakukan pengisian data penilaian yang dilakukan dari sekolah, *input* jam mengajar / pembimbingan, jabatan fungsional, sub unsur pembelajaran/pembimbingan dan sub unsur tugas tambahan. Jabatan fungsional yang dimaksud ialah jabatan tugas tambahan guru, misalnya sebagai Kepala Sekolah, Wakil Kepala Sekolah, Kepala Perpustakaan dan Kepala Laboratorium. Sedangkan yang dimaksud dengan sub unsur pembelajaran / pembimbingan adalah penilaian berdasarkan jenis guru tersebut. Jenis guru terdiri dari guru pembelajaran dan guru pembimbingan. Sub unsur pengajaran mempunyai 14 (empat belas) poin penilaian sedangkan untuk sub unsur pembimbingan mempunyai 17 (tujuh belas) poin penilaian.

Selanjutnya, *user* dengan hak akses sebagai peserta dapat mengunggah data – data karya peserta, seperti sertifikat seminar, ijazah pendidikan, dan bukti – bukti lainnya. Semua karya peserta yang di-*upload* ini akan disimpan pada *database* dan menunggu hingga *user* dengan hak akses sebagai fasilitator untuk melakukan validasi data.

Setelah itu, peserta dapat melihat hasil penghitungan angka kredit. Bukan saja melihat hasil penghitungan angka kredit, peserta juga dapat melihat perjalanan karirnya sebagai seorang guru mengenai angka kredit dan jabatannya pada menu *history.* Gambar 1 menerangkan *object diagram* dari sistem *e-portfolio.*

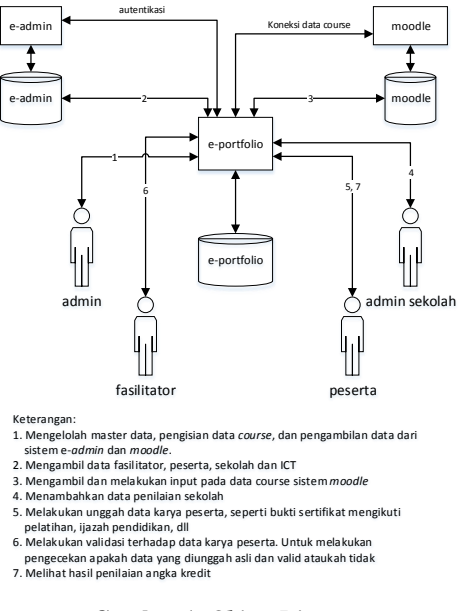

**Gambar 1.** *Object Diagram*

### **3.2 Desain** *Interface*

Sistem *e-portfolio* ini memiliki empat jenis hak akses, yaitu: admin, admin sekolah, fasilitator dan peserta. Desain tampilan *dashboard* dibuat menarik dan *user friendly*. Setiap hak akses memiliki tampilan yang sama, hanya saja ada beberapa menu yang hanya bisa diakses oleh hak akses tertentu saja. Tampilan atas *dashboard*, dibuat *simple* dan hanya dipakai untuk *log out*, dan melihat profil dari *user* yang sedang *log in.* Gambar 2 menunjukan gambar tampilan dashboard untuk hak akses admin.

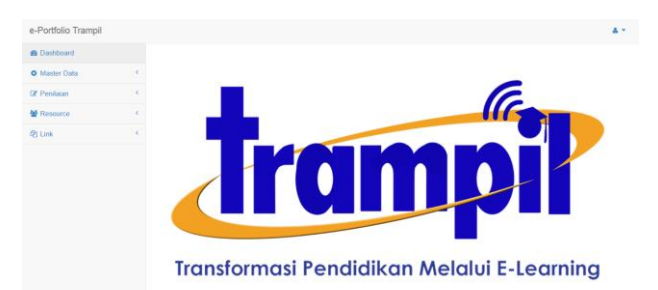

**Gambar 2. Halaman depan** *e-portfolio*

#### **4. IMPLEMENTASI SISTEM**

Pada implementasi sistem berisi rancangan sistem yang dibuat. Pada awalnya *database* dibuat terlebih dahulu dengan melakukan *export / generate* dari *physical* ERD. Selain juga juga dilakukan koneksi ke *database* dan yang terakhir ialah penerapan fungsifungsi yang terdapat pada aplikasi *e-portfolio*. Fungsi – fungsi tersebut terdapat pada Tabel 2.

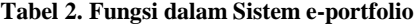

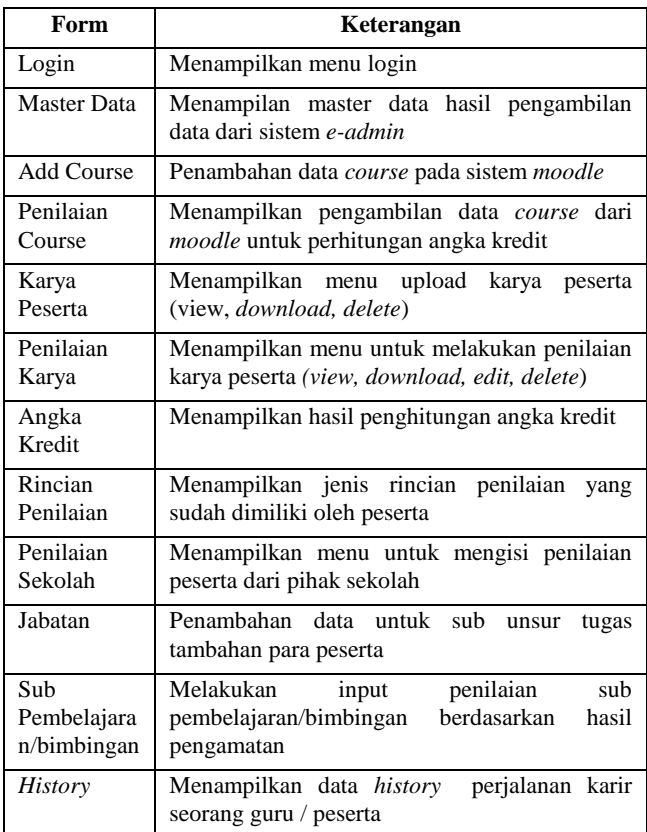

# **5. PENGUJIAN PROGRAM**

Pengujian fitur-fitur dari sistem *e-portfolio* ini dilakukan pada 11 fitur utama. Pengujian tersebut berhasil dilakukan. Berikut di bawah ini adalah pengujian dengan hak akses admin (*form* Master data) dan pengujian dengan *user* (angka kredit dan *history*).

#### **5.1 Pengujian dengan Hak Akses Admin**

Admin dapat melakukan beberapa hal pada sistem *e-portfolio* ini, yaitu mengelolah master data, melakukan penambahan *course* pada *moodle* dan melakukan penilaian peserta berdasarkan data *course* yang diikuti.

#### *5.1.1 Form Master Data*

Pada halaman master data, terdiri dari beberapa bagian yaitu master data peserta, fasilitator, sekolah, data ICT dari sistem admin dan data *course* dari sistem *moodle*. Untuk menjalankan fungsi halaman ini, hanya perlu melakukan klik pada tombol *download*, dan data – data dari *e-admin* akan disalin ke *database e-portfolio*. Tampilan dari halaman master data ini dapat dilihat pada Gambar 3 dan tampilan *database* yang kosong dapat dilihat pada Gambar 4.

Profil Peserta

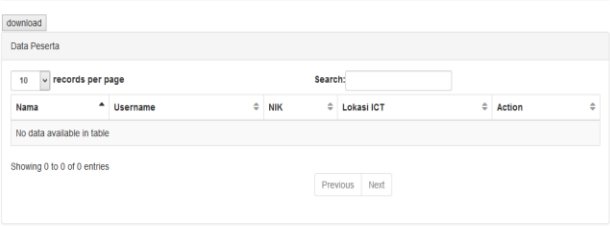

**Gambar 3. Tampilan Profil Peserta**

|                                                            | My Table seems to be empty! sult set (i.e. zero rows). (Query took 0.0019 sec) |             |                  |                      |    |
|------------------------------------------------------------|--------------------------------------------------------------------------------|-------------|------------------|----------------------|----|
|                                                            |                                                                                |             |                  |                      |    |
| <b>SELECT</b> *<br><b>FROM</b> 'mhs'<br><b>LIMIT 0, 30</b> |                                                                                |             |                  |                      |    |
| #                                                          | <b>Name</b>                                                                    | <b>Type</b> | <b>Collation</b> | <b>Attributes Nu</b> |    |
| 1                                                          | <b>ID MHS</b>                                                                  | int(11)     |                  |                      | Νc |
|                                                            | 2 KODE_SEKOLAH                                                                 | char(6)     | utf8 general ci  |                      | Ye |
|                                                            | <b>3 ID PENILAIAN COURSE</b>                                                   | int(11)     |                  |                      | Yε |
|                                                            | 4 ID ICT                                                                       | int(11)     |                  |                      | Yε |

**Gambar 4.** *Database* **Mahasiswa** 

Tampilan halaman awal master data juga berubah dan dapat dilihat pada Gambar 5 untuk tampilan *desktop* dan Gambar 6 untuk tampilan *mobile*.

| download                      |                                  |            |                |               |              |        |
|-------------------------------|----------------------------------|------------|----------------|---------------|--------------|--------|
| Data Peserta                  |                                  |            |                |               |              |        |
| $\vee$ records per page<br>10 |                                  | Search:    |                |               |              |        |
| Nama                          | $\Rightarrow$<br><b>Username</b> | <b>NIK</b> | # Lokasi ICT   | $\Rightarrow$ | Action       | $\div$ |
| <b>Ardianus</b>               | ardianush2612                    | 1510002    | Waikabubak 2.4 |               | Q            |        |
| Jenny                         | jennym1905                       | 1420303    | Surabaya 1.4   |               | q            |        |
| Rut                           | ruti2104                         | 1420298    | Surabaya 1.4   |               | $\mathsf{Q}$ |        |
| Silvia                        | silviak1308                      | 1420305    | Surabaya 1.4   |               | Q            |        |
| <b>Titus</b>                  | tituss2111                       | 1420304    | Surabaya 1.4   |               | $\mathsf{Q}$ |        |
| Vera                          | verag2108                        | 1420300    | Surabaya 1.4   |               | $\mathbb{Q}$ |        |
| Yosepha                       | yosephai2409                     | 1420297    | Surabaya 1.4   |               | $\mathsf{Q}$ |        |

**Gambar 5. Halaman profil peserta**

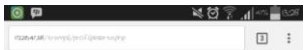

Profil Peserta

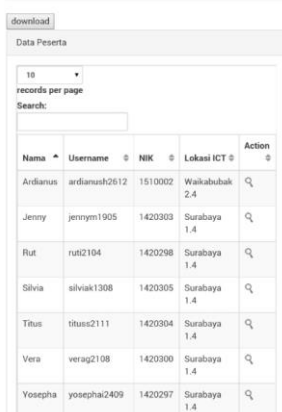

**Gambar 6. Tampilan profil peserta pada halaman** *Mobile*

## **5.2 Pengujian dengan Hak Akses** *User*

#### *5.2.1 Form Karya Peserta*

Halaman karya peserta bertujuan sebagai tempat mengunggah data berupa bukti dari pemenuhi poin – poin penilaina. Ini diajukan sebagai salah satu persyaratan penghitungan angka kredit. Data yang diunggah hanya dalam bentuk .pdf, .jpg dan .png. *Upload* data ini menggunakan dua parameter yaitu nama karya peserta dan rincian butir peniliaian. Tampilan dari halaman *upload* data peserta dapat dilihat pada Gambar 7.

# Karya Peserta View Karya Peserta

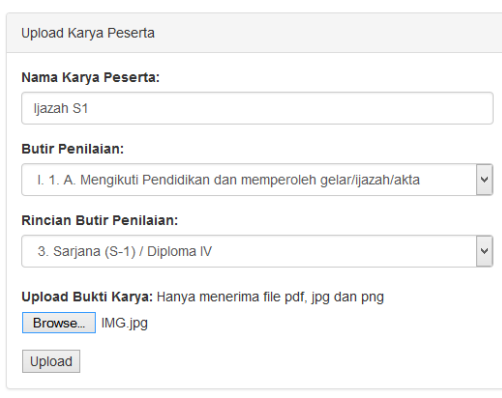

#### **Gambar 7. Halaman Karya Peserta**

Jika *file* yang diunggah memiliki tipe data selain .jpg, .png dan .pdf, maka *file* tersebut tidak akan berhasil diunggah. Ketika melakukan klik pada *button upload*, maka halaman ini akan melakukan refresh dan url yang berubah menjadi karyapeserta.php?upload=invalid\_type dan muncul pemberitahuan di bagian atas halaman. Ketika *file* yang diupload sudah pernah di-*upload*, maka url akan berubah dan juga muncul pemberitahuan di atas halaman

*J*ika *file* berhasil diunggah maka akan muncul tampilan seperti Gambar 8. Perubahan *database* dapat dilihat pada Gambar 8.

| <b>Upload Success</b>                                          |                                    |                             |                   |                         |
|----------------------------------------------------------------|------------------------------------|-----------------------------|-------------------|-------------------------|
| Karya Peserta                                                  |                                    |                             |                   |                         |
| Karya - Peserta                                                |                                    |                             |                   |                         |
| $~\vee~$ records per page<br>10                                | Search:                            |                             |                   |                         |
| ۰<br><b>Butir Penilaian</b>                                    | ÷<br>File upload                   | Penilaian $\Leftrightarrow$ | ٠<br>Validasi     | Action<br>$\Rightarrow$ |
| I. 1. A. Mengikuti Pendidikan dan memperoleh gelar/ijazah/akta | 1410 ljazah S1 S.Pd 9.jpg          | Belum dinilai               | Belum di Validasi | ্∿ূ                     |
| Showing 1 to 1 of 1 entries                                    | Previous<br>Next<br>$\overline{1}$ |                             |                   |                         |

**Gambar 8. Tampilan Karya Peserta**

Tampilan karya peserta mempunyai 3 jenis action, yaitu *view*, *download* dan *delete*. Tombol *download* akan melakukan *download* data karya peserta yang tersimpan di *database*. Sedangkan tombol *view* akan membuka tab baru pada *browser* untuk menampilkan data karya peserta yang dipilih. Gambar 9 menunjukan contoh tampilan *view* karya peserta jika datanya berjenis .jpg atau .png sedangkan Gambar 10 untuk data berjenis .pdf.

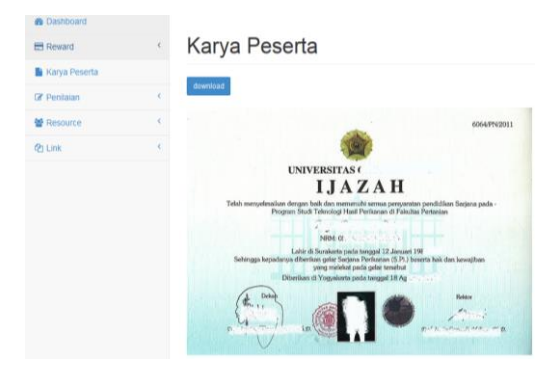

**Gambar 9.** *View* **karya peserta untuk** *file* **tipe .jpg dan .png**

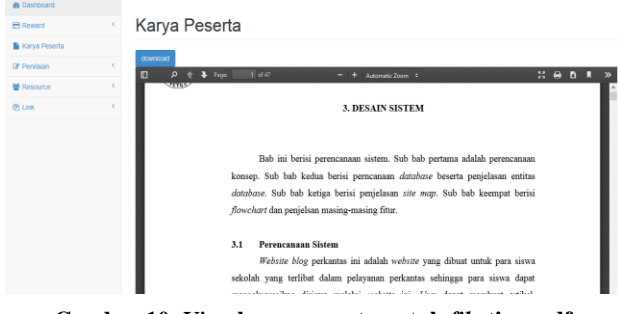

**Gambar 10.** *View* **karya peserta untuk** *file* **tipe .pdf**

Selanjutnya tombol *delete* akan melakukan penghapusan data, dengan sebelumnya terdapat dialog *box* untuk mengkonfirmasi kembali data yang ingin dihapus.

#### *5.2.2 Form Angka Kredit*

Halaman angka kredit akan penampilkan nilai angka kredit yang diperoleh peserta berdasarkan data – data yang input dan juga menarik kesimpulan dari nilai tersebut. Perhitungan akan secara otomatis dilakukan ketika memilih halaman angka kredit

Gambar 11 menunjukan tampilan yang muncul di halaman angka kredit, peserta kesimpulan yang diambil oleh sistem mengenai jabatan fungsional guru.

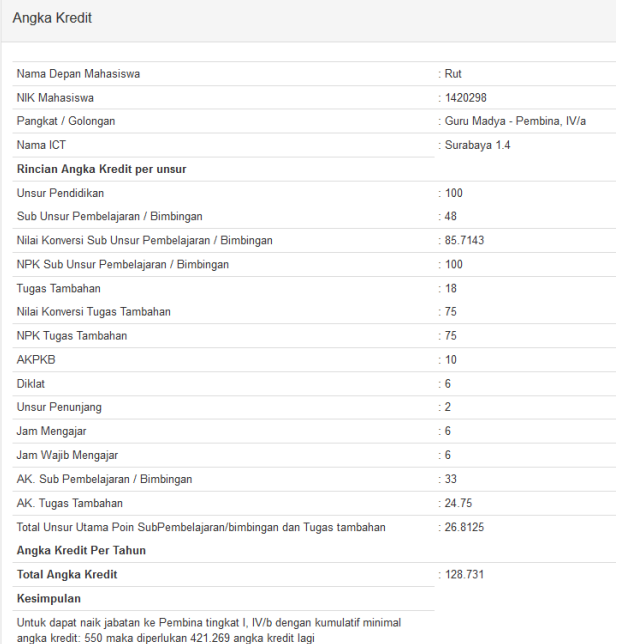

xport to PDF

#### **Gambar 11. Tampilan halaman angka kredit**

Ketika memilih tombol *export* to PDF dan *export* to EXCEL, maka data hasil penghitungan tersebut akan di export pada file pdf dan file excel.

### **6. KESIMPULAN DAN SARAN**

#### **6.1 Kesimpulan**

Dari pembuatan *e-portfolio* guru peserta program Yayasan Trampil Indonesia ini, maka dapat diambil kesimpulan bahwa:

- Pengujian fitur fitur yang terdapat pada sistem e-portfolio berjalan dengan baik. Hal ini dibuktikan melalui hasil kuesioner kepada 10 orang peserta Yayasan Trampil Indonesia di Surabaya. Responden menyatakan setuju dengan bahwa e-portfolio cukup mudah dalam melakukan input data, mampu menyimpan data – data dengan aman dan menghasilkan data – data yang valid dalam penghitungan. Sedangkan responden menyatakan sangat setuju bahwa eportfolio menolong penghitungan angka kredit menjadi lebih mudah. Adapun fitur – fitur yang terdapat dalam sistem e-portfolio adalah: transfer data dari e-admin dan moodle, unggah data karya peserta, validasi karya, input data penilaian peserta yang dilakukan oleh sekolah, input data penilaian peserta dari course moodle dan melakukan penghitungan secara otomatis angka kredit guru serta melihat history perjalanan karir seorang guru.
- *e-Portfolio* berhasil menambahkan data *course* pada *moodle* dan mengambil data *course* dari *moodle*
- *e-Portfolio* berhasil mengambil data data yang diperlukan, diantaranya: peserta, fasilitator, institusi / sekolah, dan data ICT dari sistem *e-admin*.

## **6.2 Saran**

Perlu dilakukan pengembangkan sistem *e-portfolio* kedepannya, yaitu dengan membuat *e-portfolio* dalam bentuk aplikasi *mobile.* Hal ini tentunya akan menolong setiap *user* untuk lebih mudah dan fleksibel dalam menggunakan sistem ini.

## **7. DAFTAR PUSTAKA**

- [1] Anhar. 2010. *Panduan Menguasai PHP & MySQL secara Otodidak.* Indonesia: Transmedia.
- [2] Indonesia. Menteri Pendidikan Nasional. 2010. *Petunjuk Teknis Pelaksanaan Jabatan Fungsional Guru dan Angka Kreditnya.*
- [3] Leonard Richardson. 2007. *Restful Web Service*. USA: O'Reilly Media, Inc.
- *[4]* Sihombing, P*.* 2011. *USU Institutional Repository*. Retrieved May 26, 2014, from http://repository.usu.ac.id/bitstream/123456789/26876/4/Cha pter%2520II.pdf
- [5] Valade, J. 2004. *PHP & MySQL for Dummies, 2nd Edition.* USA: Wiley Publishing, Inc.
- [6] Yayasan Trampil Indonesia. 2014. *Program #1 Sarjana Kependidikan bagi Guru dalam Jabatan*. Retrieved May 22, 2014, from http://www.trampil.org/?page\_id=956
- [7] Yayasan Trampil Indonesia. 2014. *Visi & Misi Trampil*. Retrieved May 22, 2014, from http://www.trampil.org/?page\_id=11